# **マインクラフト 1.10.2 の mod ガイド(書きかけ)**

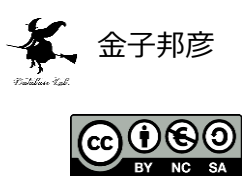

**URL**: https://www.kkaneko.jp/tools/win/minecraftmods1102.docx もしくは https://www.kkaneko.jp/tools/win/minecraftmods1102.pdf

マインクラフトの楽しい mod、役に立つ mod を紹介するとともに、それぞれのインストール手順など をビジュアルに説明する.

### **目次**

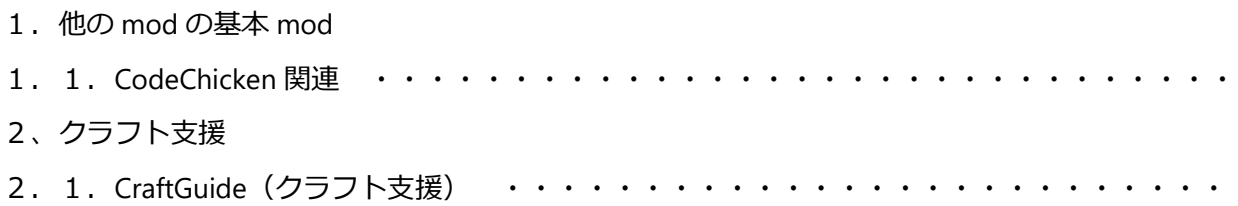

### **1.1.CodeChicken 関連**

次の 2 つの mod.

**ChickenChunks**: 「ChickenBones」と呼ばれる mod の中の1つ.

ファイル名:ChickenChunks-1.10.2-2.2.0.52-universal.jar

 **CodeChickenCore**: 「「ChickenBones」と呼ばれるたくさんの mod の動作に必要となる基本的な 機能が1つに入った mod. NotEnoughItems の動作にも必要.

ファイル名:CodeChickenCore-1.10.2-2.4.1.102-universal.jar

- **CodeChickenLib** ファイル名:CodeChickenLib-1.10.2-2.5.9.283-universal.jar
- ① 次の Web ページを開く.

**http://chickenbones.net/Pages/links.html**

② プルダウンメニューで「**1.10.2**」を選ぶ

### **Chicken Bones Mods**

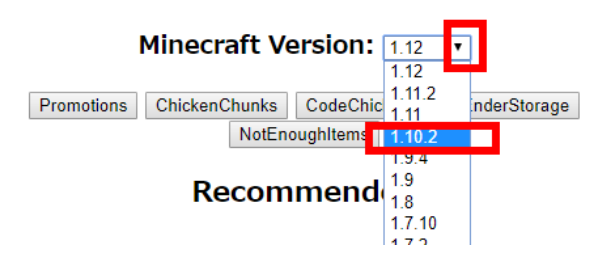

③ 「**Latest**」の下からダウンロードする.

**ChickenChunks CodeChickenCore CodeChickenLib** のそれぞれの右にある「**universal**」を クリックして,ダウンロード.

#### **Chicken Bones Mods**

#### Minecraft Version: 1.10.2 v

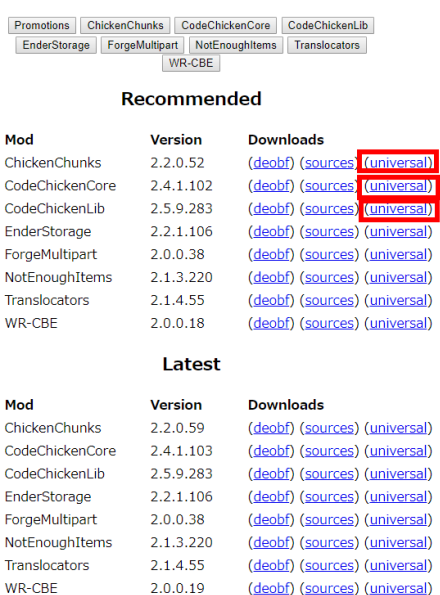

④ 数秒待ってから,「**SKIP AD**」をクリック.

※ **下側の表示は広告**なので,**必ず無視**する.「ページを移動するか」の表示が出たら,無視 するか, Web ブラウザを閉じてやり直す.

 $\leftarrow$   $\rightarrow$  C  $\hat{\Omega}$   $\circ$  adf.ly/17Xk7M **B** B W A B Q  $\ddot{\cdot}$ ☆│ *C* adf.ly **SKIP AD** 

⑤ ダウンロードした**2つ**の .jar ファイルを**%appdata%¥.minecraft¥versions¥1.10.2-forge1.10.2-**

### **12.18.3.2422¥mods(ゲームディレクトリの下の mods の下)**に**コピー**

> Roaming > .minecraft > versions > 1.10.2-forge1.10.2-12.18.3.2422 > mods

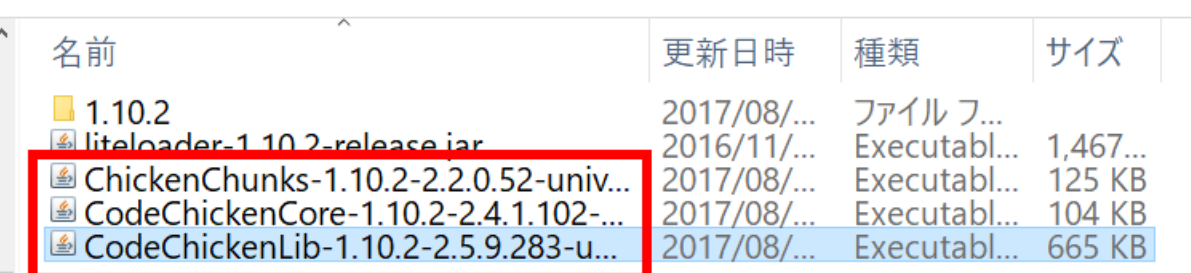

⑥ マインクラフトを起動

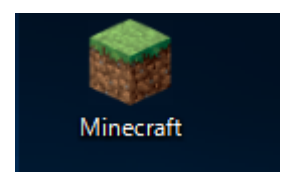

⑦ 「**プレイ**」をクリック

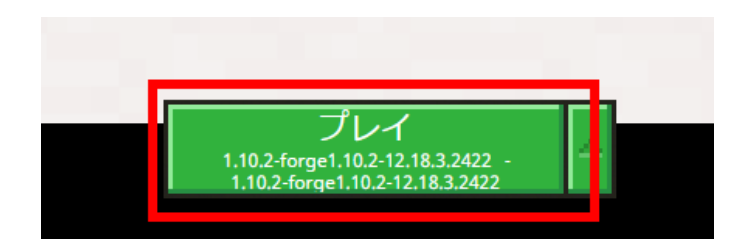

⑧ 実際に遊んでみて,動作に問題がないことを確認する.

## **2.1.CraftGuide**

### CraftGuide は**レシピ表示機能**を持つ mod.

#### ファイル名:**CraftGuide-1.7.1.1-forge.jar**

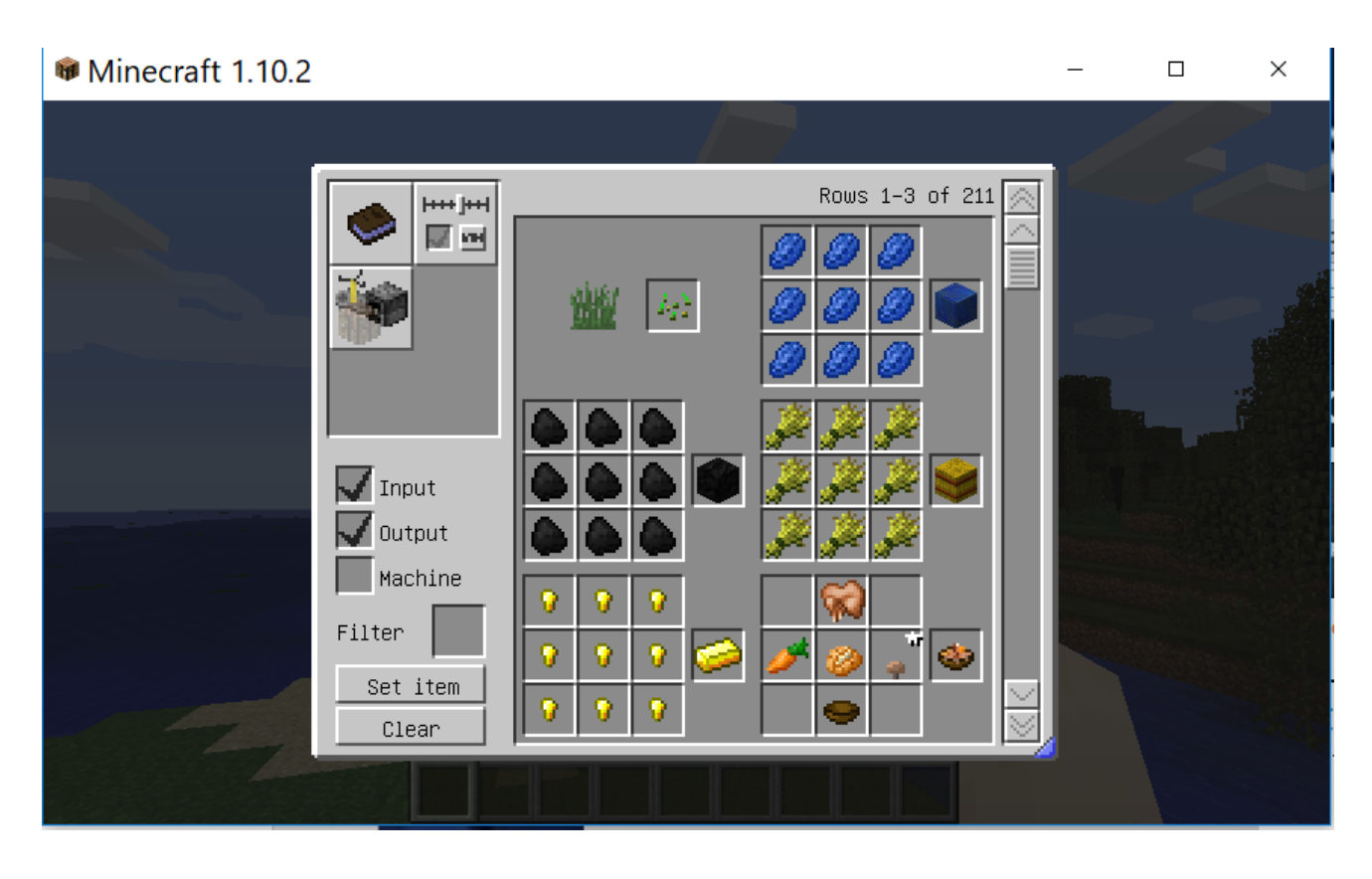

① mods.curse.com の Web ページを開く.

### **https://mods.curse.com/mc-mods/minecraft/craftguide**

② 「**Other Downloads**」をクリック

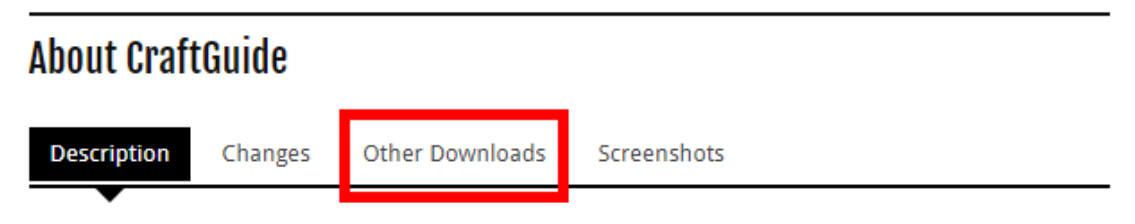

CraftGuide is a fairly simple in-game recipe viewer for Minecraft with the goal of being able to display a

 バージョンが「**1.10.2**」とある,**一番上(最新)** のものをクリック. ダウンロードが始まる

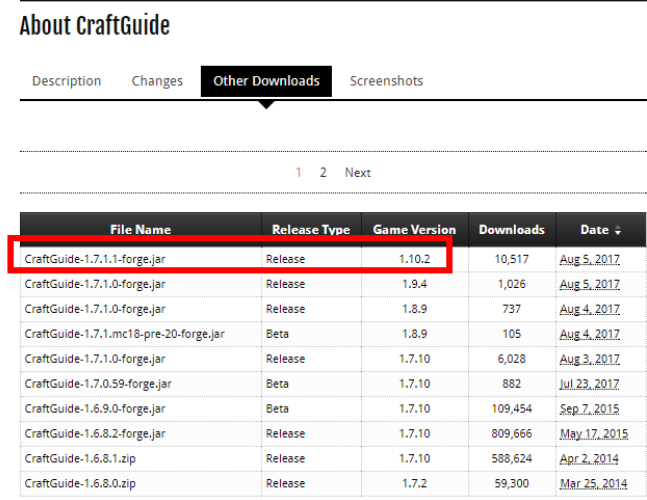

### ダウンロードした **.jar ファイル**を**%appdata%¥.minecraft¥versions¥1.10.2-forge1.10.2-**

### **12.18.3.2422¥mods(ゲームディレクトリの下の mods の下)**にコピー

) > Roaming > .minecraft > versions > 1.10.2-forge1.10.2-12.18.3.2422 > mods

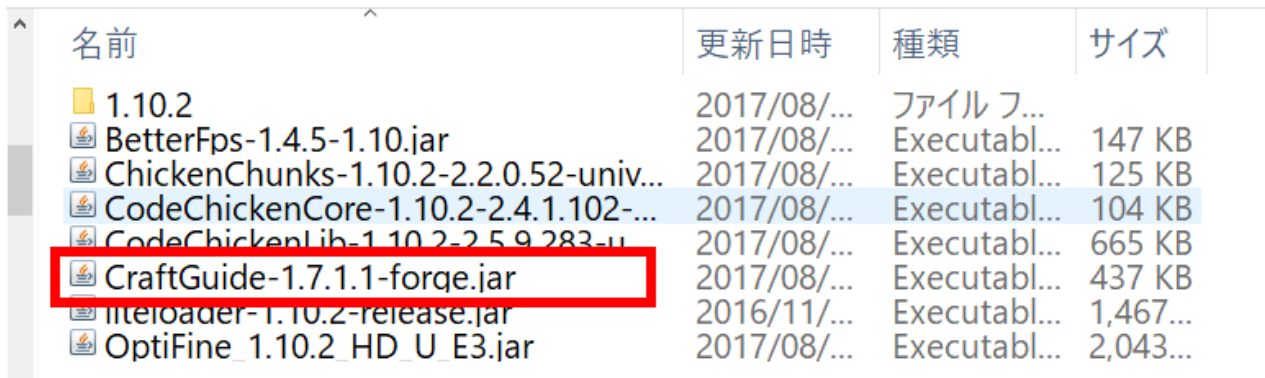

マインクラフトを起動

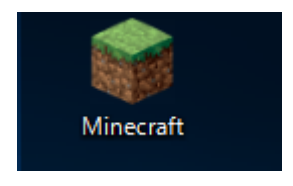

「**プレイ**」をクリック

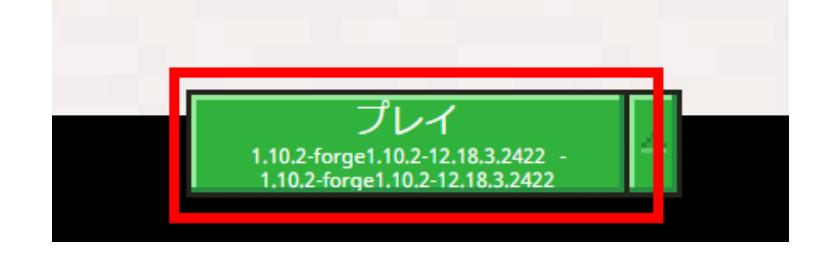

⑦ マインクラフトで遊んでみる.「**G**」キーを押すとクラフトガイドが表示される.

# Minecraft 1.10.2

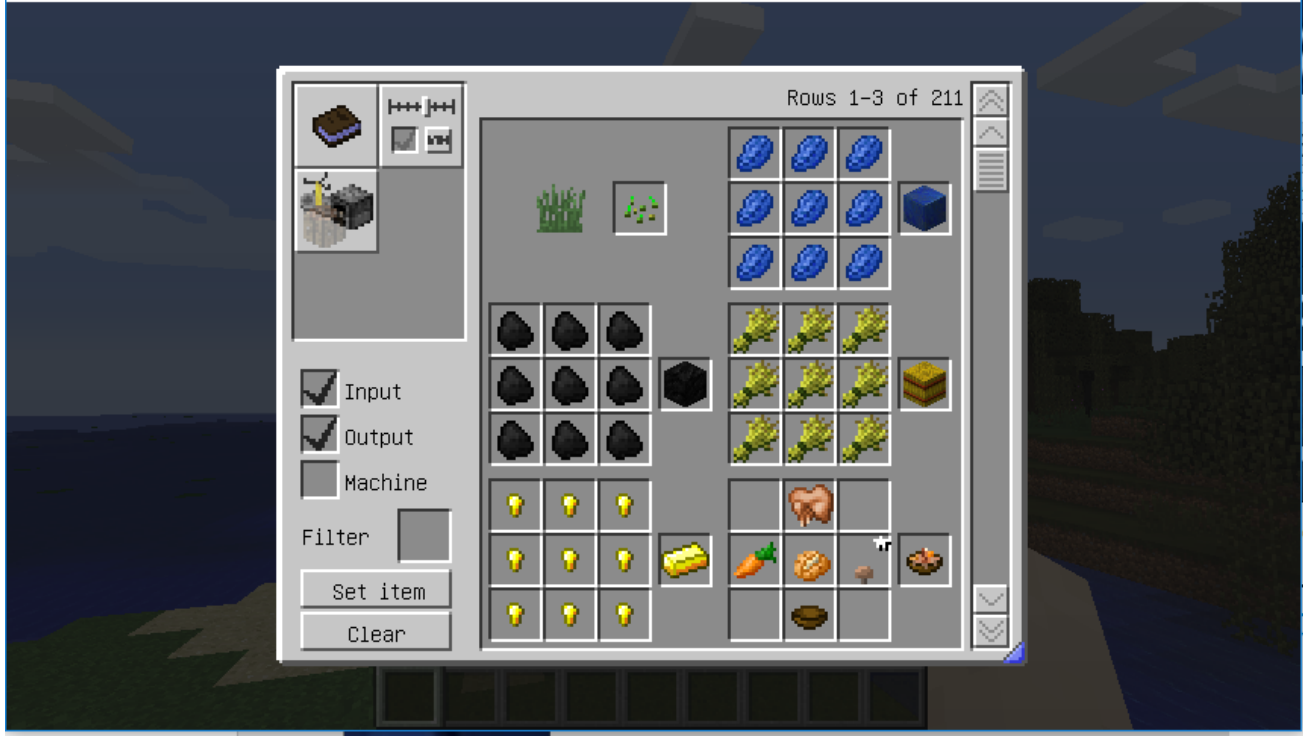

 $\Box$  .

 $\equiv$ 

 $\times$